# **Advanced Diploma in Computer Applications with Arabic (ADCAA)**

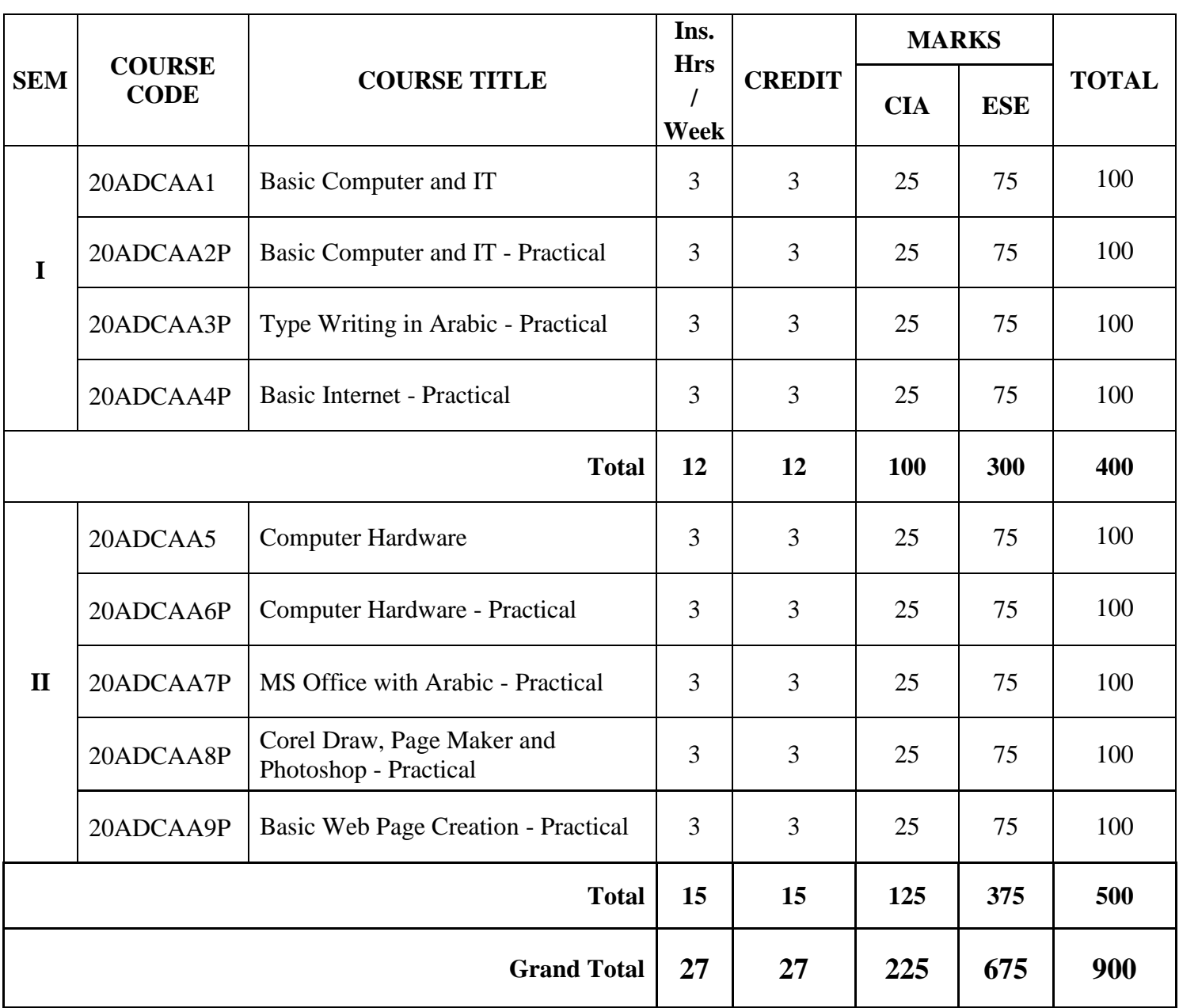

# **(One Year Course)**

**Eligibility: Final year UG Students with Arabic as Part - I Language.**

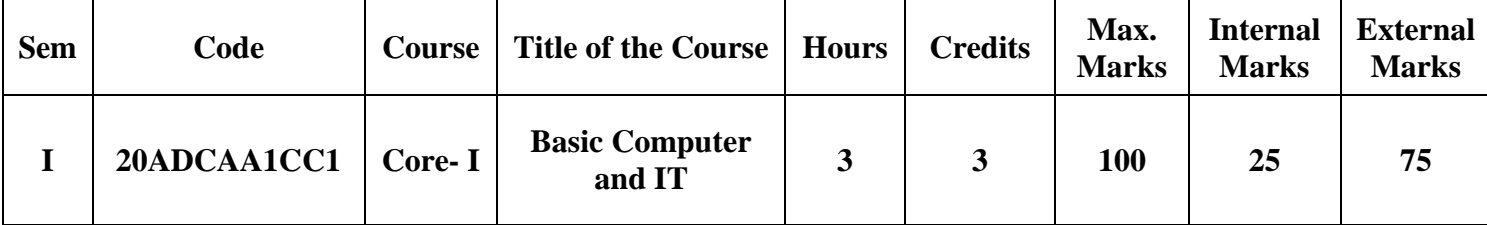

### **By end of the course the student will be able to:**

1. Learn Computer terms and terminologies in Arabic.

- 2. Aims to familiarize with computers and Microsoft Windows.
- 3. Learn role of Operating Systems, programs and apps.
- 4. Ability to learn computer networks and its communications.
- 5. Ability to learn computer skills for professional purposes in the future.

# **UNIT I 9 Hours**

Arabic Computer Terminology. Page no: (154 to 155)

### **UNIT II 9 Hours**

**INTRODUCTION TO COMPUTER SYSTEMS**: # Introduction to Computers – Classification of Digital Computer Systems # – Anatomy of a Digital computer: Functions of a computer-CPU-memory – Memory Units.

# **UNIT III 9 Hours COMPUTER SOFTWARE AND SOFTWARE DEVELOPMENT**: Introduction to Computer Software. **Operating System**: Introduction – Function of Operating System – Classification of OS.

### **UNIT IV 9 Hours**

**TELECOMMUNICATION**: **Computer Networks**: Overview of a Network – Communication Media – Types of Networks – Network Topologies – Network Protocols – Network Architecture.

#**MS WORD**: Starting Word – Creating Documents – Parts of Word Window – Mouse Operation - Keyboard Operation – The Most Important Keys – Menus – commands – toolbars and their Icons.

**MS POWERPOINT**: Introduction – Menus – Toolbars – Navigating in PowerPoint – Working with PowerPoint. #

### **UNIT V 9 Hours**

**T.B-1 Unit 1**: Dr.S.K.Bahmani, Easy Steps to Functional Arabic, Alif Books & Prints, 2012.

- **T.B-2 Unit 2 to 4:** Alexis Leon and Mathews Leon, Fundamentals of IT, illustrated, Leon Techworld, 2000.
- **T.B-3 Unit 5:** Singh Vishnu P., Simplified Ms Office 2007, Asian Publishers/Computech Publications Pvt Ltd, 2014.

### **Book for Reference:**

- 1. B.Ram, Computer Fundamentals (Architecture and Organization), New Age International Pvt Ltd., 3<sup>rd</sup> Edition, 2005.
- 2. Sanjay Saxena, Introduction to Information Technology,Vikas Publishing,2010.

### **Web Reference:**

1.https://www.msuniv.ac.in/images/econtent/6.Computer%20%20Fundamentals%20and%20Office%20Automation.pdf

### **Relationship Matrix for Course Outcomes, Programme Outcomes and Programme.**

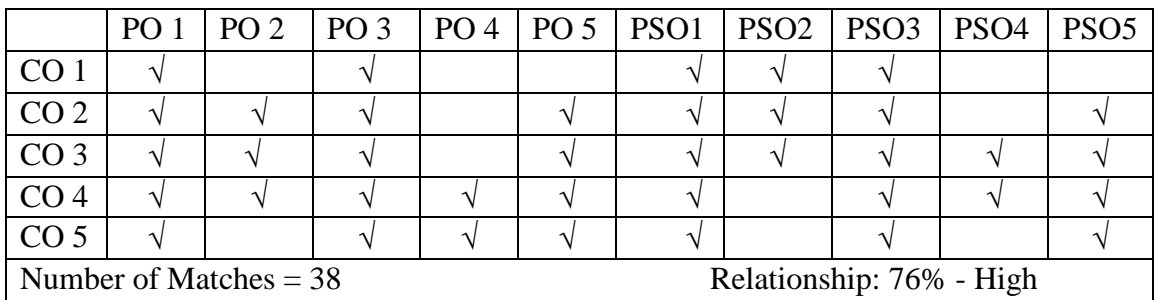

2. Mr.M.Mohamed Abdur Rawoof

Prepared by: Checked by: 1. Dr.S.Shamim Ansari 1. Mr.A.Yasar Arabath

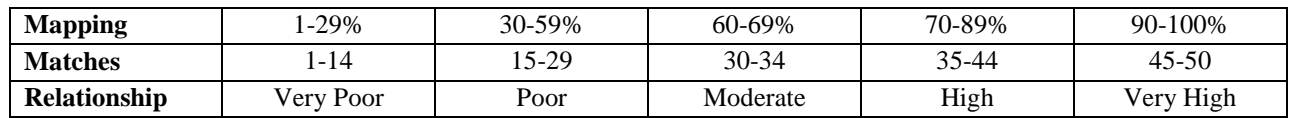

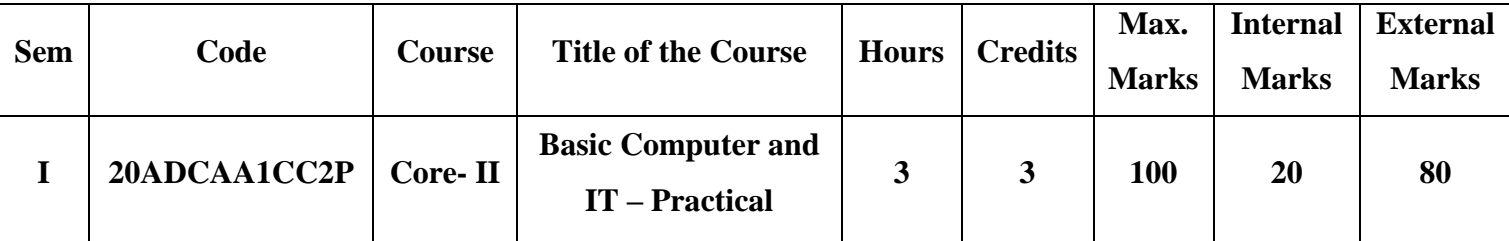

### **By end of the course the student will be able to:**

- 1. Acknowledge the computer operation and its applications.
- 2. Develop creativity, innovative methods in MS Word.
- 3. Develop the student to use the computer system like professionalism.
- 4. Ability to use MS Word and its application.
- 5. Develop presentation skills in MS-Power point.

### **MS WORD**

- **1.** (i) Prepare a Letter with correct alignment.
	- (ii) Prepare a Resume.
	- (iii) Prepare a document in newspaper format.
	- (iv) Prepare a document with bullets, Headers and Footers.
- **2**. (i) Create a Mark Sheet using table and find out the total marks.
	- (ii) Prepare a Greeting Card.
	- (iii) Prepare a Marriage Invitation.
	- (iv) Prepare a Handout.

# **3. Creation of Documents using template creation of template**

(i) Prepare a letter using any Template.

### **4. Mail Merge Concept**

(i) Prepare a business letter for more than one company using mail merge.

### **5. Copying text and Pictures from excel**

(i) Draw a chart in excel and paste it on word.

# **MS POWER POINT**

- **6.** Creating Presentation using Blank Presentation.
- **7.** Creating Presentation using Auto Content Wizard.
- **8.** Customizing background of slide master.
- **9.** Working with Graph and Objects.
- **10**. Slide transition and animation.
- **11.** Usage of Design templates.

# **MS PAINT**

- **12.** (i) Editing a Image.
	- (ii) Create a new Picture with paint tool bars.

**T.B-1** Singh Vishnu P., Simplified Ms Office 2007, Asian Publishers/Computech Publications Pvt Ltd., 2014.

### **Book for Reference:**

1. [Kumar Bittu,](https://www.flipkart.com/books/kumar-bittu~contributor/pr?sid=bks) Mastering MS Office, V&S Publishers, Kindle Edition, 2017**.**

### **Web Reference:**

1. https://support.microsoft.com/en-us/office/word-for-windows-training-7bcd85e6-2c3d-4c3ca2a5-5ed8847eae73?wt.mc\_id=otc\_home

### **Relationship Matrix for Course Outcomes, Programme Outcomes and Programme.**

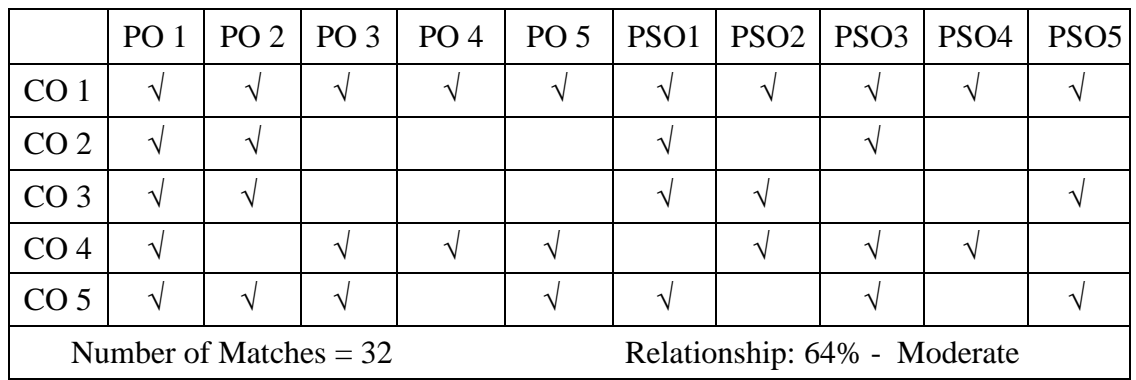

Prepared by: Checked by:

1. **Dr. R. Sheik Farid Oliyullah** 1. Mr.A.Yasar Arabath

2. **Dr. A. Mohamed Arif**

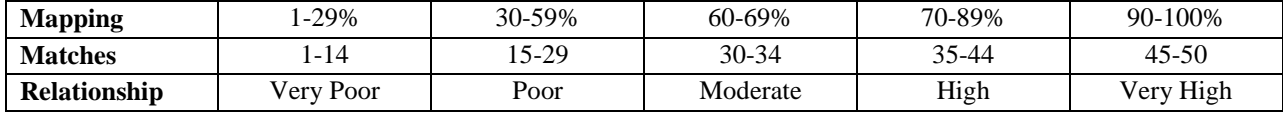

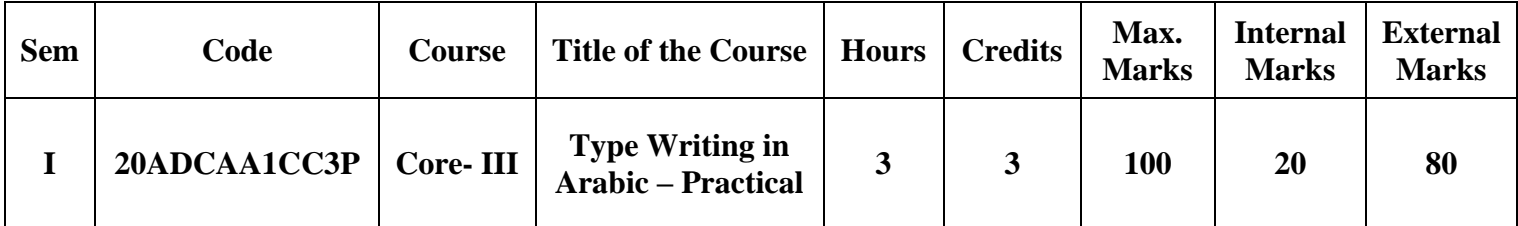

# **By end of the course the student will be able to:**

- 1. Acknowledge the fundamental principles of Arabic keys and strokes.
- 2. Acquires the knowledge of shift keys for typing Arabic.
- 3. Ability to type Arabic words.
- 4. Apply to type simple Arabic sentences.
- 5. Develops the skills to type Arabic paragraph for job opportunity.

# **Section A**

**1)** Type a given simple passage without any mistakes within 30 minutes - **40 marks**

# **Section B**

**2)** Type a letter without omitting any structure and words within 20 minutes - **35 marks**

**T.B-1** Dr.Haneef Palliyath, Secretarial Practice in Arabic,by Al-Huda Book Stall, Calicut, Kerala.Third Revised Edition, 2003.

### **Book for Reference:**

1. Dr.K.Mujeeb Rahman, Arabic Typing, Modern Book House, Royapettah, Chennai-14.

# **Web Reference:**

1. https://www.techwalla.com/articles/how-to-write-arabic-in-ms-word

# **Relationship Matrix for Course Outcomes, Programme Outcomes and Programme.**

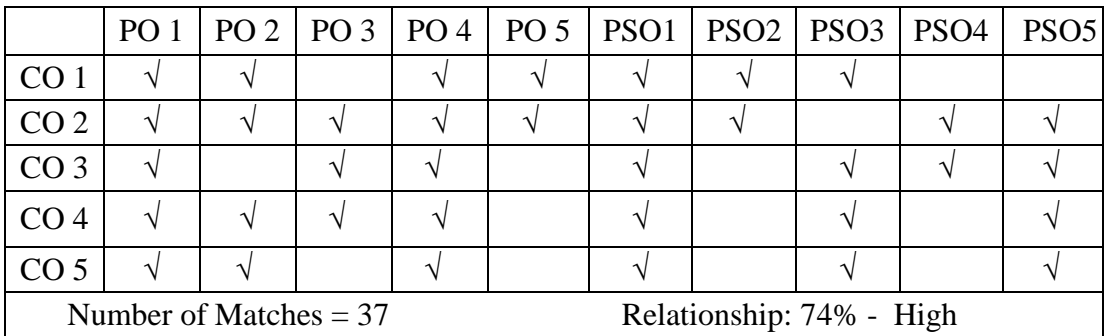

Prepared by: Checked by:

2. Mr.J.Ayadhu

1. Dr. M. Jaffar Sadiq 1. Dr. A. Mohamed Ismail

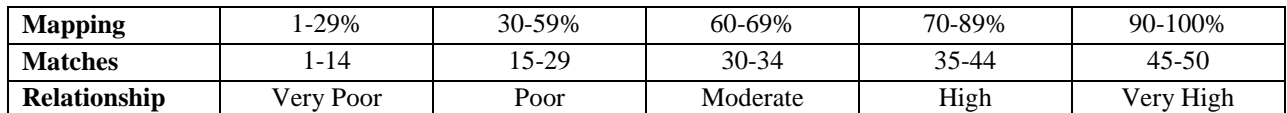

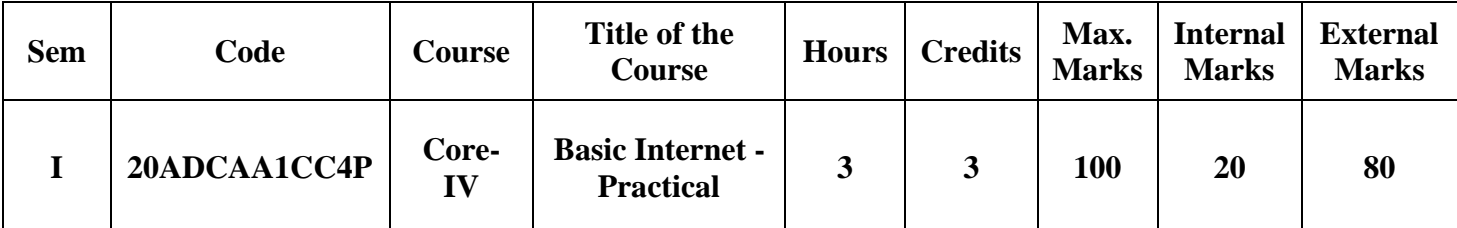

### **By end of the course the student will be able to:**

- 1. Comprehend basic knowledge of web browser and Internet.
- 2. Develop the skill to use internet application and its uses.
- 3. Ability to communicate with others by using internet techniques.
- 4. Acquire the skill of image conversion techniques, file format and comparison of basic tricks.
- 5. Applies the E-Learn & E-Forms on the internet.
- 1. Internet Access /Dial-Up-Connection.
- 2. Web Browsers:
	- I . Popular Web browsers
	- II. Downloading Web Pages
- 3. Creating a Mail ID
- 4. Email:
	- I. Creating a Mail
	- II. Sending a Mail
	- III. Replying a Mail
	- IV. Sorting and Searching a Mail
- 5. Downloading and Uploading Files
- 6. Signing up an Account
- 7. E-booking, E-Banking, E-Marketing
- 8. Online Registration of an Application
- 9. Basic Internet Application
	- I. Image Conversion
	- II. File format changes through online.
	- III. File compression techniques through online internet application.
- 10.  $E Learning$ .

**T.B-1** Alexis Leon and Mathews Leon, Internet for Everyone. Vikas Publications, House Pvt. Ltd., 2<sup>nd</sup> Edition.

### **Book for Reference:**

1. Bedi D. S., Internet and Web Technology, Khanna Books Publication, 5th Revised Edition, 2013.

# **Web Reference:**

1. https://edu.gcfglobal.org/en/internetbasics/

### **Relationship Matrix for Course Outcomes, Programme Outcomes and Programme.**

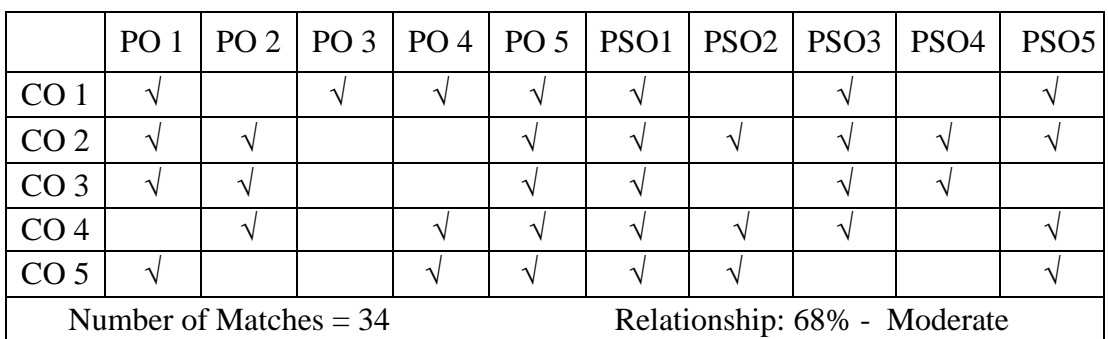

Prepared by: Checked by:

1. Mr.A.Ahamed Shahul Hameed 1. Mr.A.Yasar Arabath

2. Mr.M.Abdul Basith

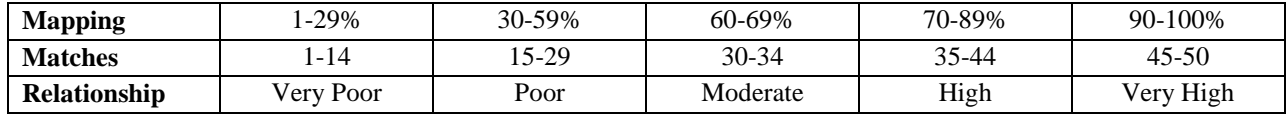

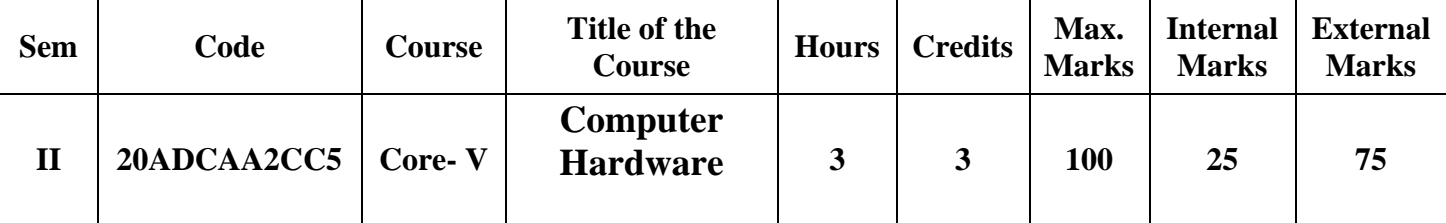

### **By end of the course the student will be able to:**

1. Comprehend Arabic terminology of Computer hardware.

2. Acquire the knowledge of computer Mother Board, Memory, Storage devices.

3. Distinguish computer Input & output components and its functions.

4. Handle the Personal Computer Assembling.

5. Develop the skill of Software Installation.

### **UNIT I 9 Hours**

ARABIC TERMINOLOGY: Arabic Terminology related to computer.

### **UNIT II** 9 Hours

Basic Electronics: Resistor, Capacitor, Transistor, Transformer, Inductance, PC Architecture: The Case – The Power Supply, The Motherboard: Types, Components – The Memory - RAM- Storage Devices, Display Devices: Display concept, video technologies.

### **UNIT III** 9 Hours

# Input/output Hardware : Keyboard - Keyboard Types - Mouse - Mouse Types # - Scanners - Digital Camera - Printers - Printer Types - Hard Disk Drive - Floppy Disk Drive -CD-ROM Drive - DVD-Drive - CPU Panel.

### **UNIT IV** 9 Hours

Assembling - Common Faults in assembling – Operating System - OS Installation - Dual Os Installation. Device Configuration - Onboard Devices, Internal Devices, External Devices-BIOS Setup.

Dual OS Installation-Software Installation - Ms Office, Java, Turbo C/C++ etc., - Hardware trouble shooting, OS repair.

### **UNIT V** 9 Hours

**T.B-1**. V.P.Abdul Hameed & N.K Abdul Haleem, Commercial Arabic, Arabic Computer terms only (Page No: 162-164).

**T.B-2**. David Groth-Sybex, A+ Complete study Guide, Third Edition,2003.

**T.B-3**. Manahar Lotia, Pradeep Nair, Payal Lotia, Modern Computer Hardware, BPB Publication, Updated & Revised Edition,2006.

### **Book for Reference:**

1. N. Mathivanan, Microprocessors, PC Hardware and Interfacing, PHI Learning Pvt. Ltd., reprint, 2003.

### **Web Reference:**

1. https://turbofuture.com/computers/Computer-Basics-Examples-of-Hardware

### **Relationship Matrix for Course Outcomes, Programme Outcomes and Programme.**

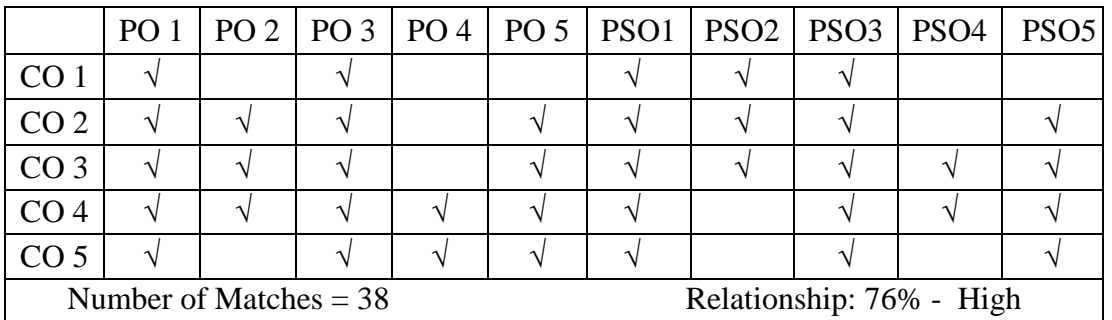

Prepared by: Checked by:

1. Mr.R.Mohamed Abu Backar Sidhik 1. Mr.A.Yasar Arabath

2. Mr.S.Mohamed Saibullah

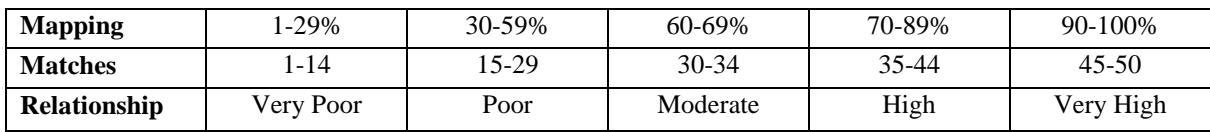

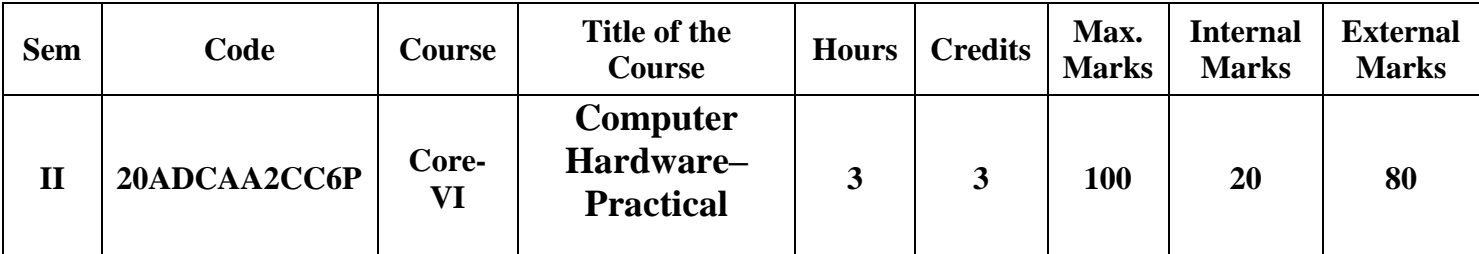

# **By end of the course the student will be able to:**

- 1. Acquire the knowledge about principle and function of the Computer.
- 2. Identify the names and distinguish different kinds of the input devices.
- 3. Apply the skill of Assembling the PC.
- 4. Develop the skill of OS & Software Installation.
- 5. Identify the hardware Trouble shootings and solutions.

# **PC ASSEMBLING AND TROUBLESHOOTING LAB**

- 1. Identification of basic electronics components.
- 2. Power supply functions and operations.
- 3. Identification and function of Motherboards, CPUs and RAMs.
- 4. Identification and function of Storage Devices (FDD, SCSI-HDD, CD-ROM and DVD)
- 5. Identification and function of adapter cards (video, sound, Ethernet, Modem)
- 6. Identification and function of Ports and Cables.
- 7. Identification and function of input and output devices (Keyboard, Mouse, Monitor, Printer).
- 8. Assembling a PC
	- Gathering Parts
	- Installing the Motherboard
	- Installing the Power supply
	- Installing Storage Devices
	- Installing Expansion cards
	- Installing other external Peripherals
	- Connecting the Power, Testing and Configuring CMOS
	- Installing Network / Modem Connections
	- Installing Speakers / Headphones
- 9. Removing and replacing the components
- 10. Installing the Operating System (DOS, Windows 98, Windows 2000, Windows-XP)
- 11. Upgrading PC Components.
- 12. Hardware Troubleshooting
	- POST Routines
	- BIOS Problems
	- Power supply Problems
	- Motherboard Problems
	- Hard disk Problems
	- Keyboard and Mouse Problems
	- Monitor Problems
	- Floppy Drive Problems
	- Sound Card Problems
	- Printer Problems
	- Other Peripheral Problems
- 13. Software Troubleshooting (DOS, Windows)

**T.B-1**. David Groth-Sybex, A+ Complete study Guide, Third Edition, 2003. .

**T.B-2**. Manahar Lotia, Pradeep Nair, Payal Lotia, Modern Computer Hardware, BPB Publication, Updated & Revised Edition, 2006.

### **Book for Reference:**

1. Stephen J. Bigelow, Troubleshooting, Maintaining and Repairing PCs, Osborne/McGraw-Hill, 5<sup>th</sup> Edition, 2001.

### **Web Reference:**

1. https://turbofuture.com/computers/Computer-Basics-Examples-of-Hardware

### **Relationship Matrix for Course Outcomes, Programme Outcomes and Programme.**

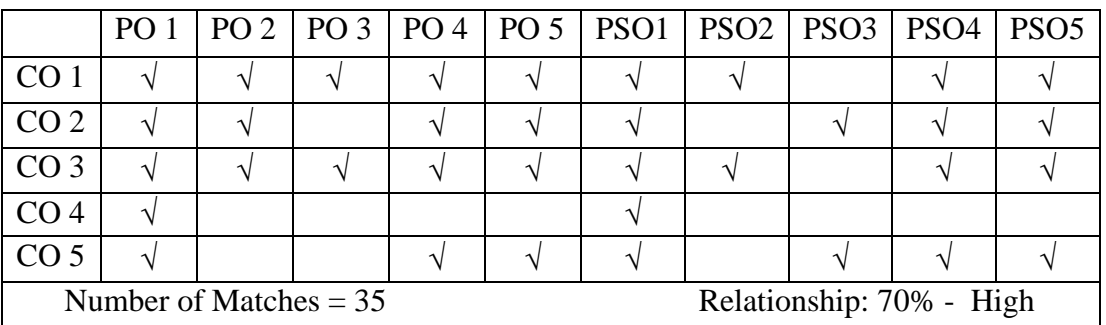

Prepared by: Checked by:

1. Mr.R.Mohamed Abu Backar Sidhik 1. Mr.A.Yasar Arabath

2. Mr.S.Mohamed Saibullah

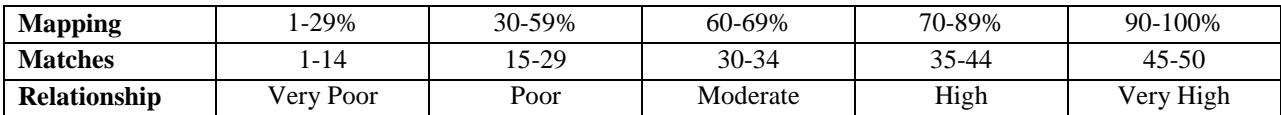

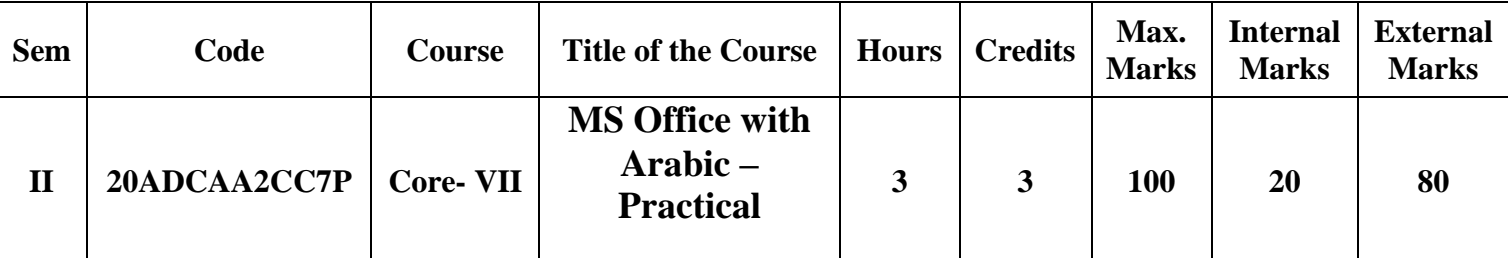

### **By end of the course the student will be able to:**

- 1. Ability to use MS Word and its application in Arabic documentation format.
- 2. Develop creativity, innovative methods in MS Word by using Arabic alignments.
- 3. Develop presentation skills in MS-Power point by Arabic format.
- 4. Apply the computer operator functions and its applications in Arabic.
- 5. Develop the student to use the computer system like professionalism.

### **Notepad With Arabic**

- **1.** (i) Create a document in notepad and format it
	- (ii) Find and Replace the text

### **MS-Word With Arabic**

- **2.** (i) Prepare a Letter with correct alignment
	- (ii) Prepare a Resume
	- (iii) Prepare a document in newspaper format
	- (iv) Prepare a document with bullets, Headers and Footers
- **3**. (i) Create a Mark Sheet using table and find out the total marks
	- (ii) Prepare a Greeting Card

### **4. Creation of Documents using template creation of template**

(i) Prepare a letter using any Template

### **5. Mail Merge Concept**

(i) Prepare a business letter for more than one company using mail merge

# **6. Copying text and Pictures from excel**

(i) Draw a chart in excel and paste it on word

# **MS-Excel With Arabic**

- **7.** (i) Usage of formulae and built -in functions
	- (ii) Data sorting- Ascending and Descending
	- (iii) Worksheet –preparation

**8.**(i)Mark list Preparation for a Student

(ii)Individual Pay Bill Preparation

(iii)Electricity Bill Preparation

(iv)Inventory Report Preparation

(v)Invoice Report Preparation

**9.**(i)Drawing Graphs

# **MS-PowerPoint with Arabic**

**10.** (i)Creating Presentation using Blank Presentation

(ii)Creating Presentation using Auto Content Wizard

- (iii) Customizing background of slide master
- **11.**(i)Working with Graph and Objects
	- (ii) Slide transition and animation
	- (iii)Usage of Design templates

# **MS-ACCESS With Arabic**

**12.** Creating and updating a data base

**T.B-1** 1.Dr.Haneef Palliyath, Secretarial Practice in Arabic,by Al-Huda Book Stall, Calicut, Kerala.Third Revised Edition,2003.

# **Book for Reference:**

1. [Kumar Bittu,](https://www.flipkart.com/books/kumar-bittu~contributor/pr?sid=bks) Mastering MS Office, V&S Publishers, Kindle Edition, 2017**.**

### **Web Reference:**

1. https://study.com/academy/lesson/what-is-computer-hardware-components-definitionexamples.html

# **Relationship Matrix for Course Outcomes, Programme Outcomes and Programme.**

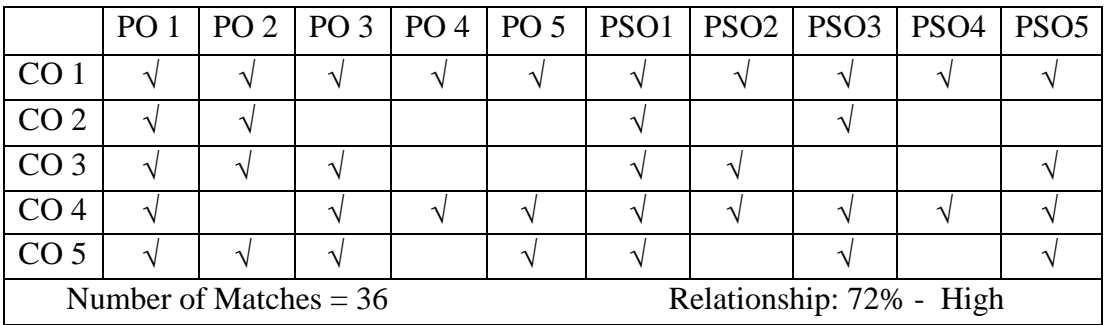

Prepared by: Checked by:

1. Mr.W.Mohamed Abdul Raheem 1. Mr.A.Yasar Arabath

2. Mr.Y.Satham Hussain

**Mapping** 1-29% 30-59% 60-69% 70-89% 90-100% **Matches** 1-14 15-29 30-34 35-44 45-50 **Relationship** Very Poor Poor Moderate High Very High

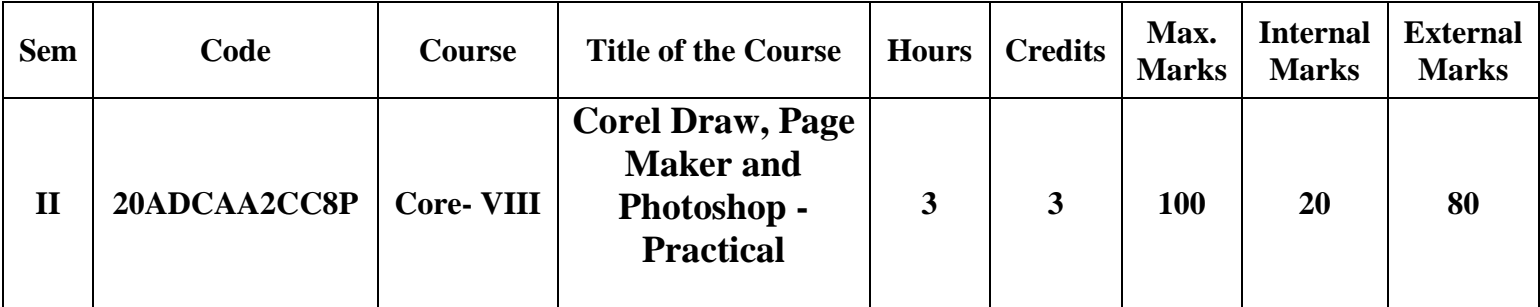

# **Course Outcomes: By end of the course the student will be able to:**

- 1. Acquire the knowledge of various graphics software.
- 2. Create application form, design in Corel Draw.
- 3. Develop the Knowledge of objects, frames, visiting card, Banners in various graphics software.
- 4. Apply various menu bars of Photoshop.
- 5. Handle the various tools bar in Photoshop.

# **Corel Draw**

- 1. Create an Application form with correct alignment
- 2. Prepare a visiting Card
- 3. Create a Marriage Invitation
- 4. Design a Banner

# **Page Maker**

- 5. Drawing objects, Frames, text blocks
- 6. Create a newsletter
- 7. Design a Brochure

### **Photoshop**

- 8. Design a Visiting card for a company.
- 9. Create an image with Text Effects
- 10. Design a Banner.

**T.B-1** Stephen Copestake,Corel Draw in easy steps, Computer Step, Third Edition, Illustrated, (January 1, 2010).

**T.B-2** Scott Basham, Adobe Page Maker 7, Adobe; Pap/Cdr edition (25 October 2001)

**T.B-3** Robert Shuffle botham, Photoshop 7 in Easy Steps, Computer Step, Illustrated, 2002.

### **Book for Reference:**

- 1. Teach yourself PageMaker 6.5, B.P.B Publication.
- 2. Teach yourself CorelDraw, B.P.B Publication.
- 3. Photoshop Visual Jump Start, B.P.B Publication.

### **Web Reference:**

- 1. https://www.educba.com/what-is-coreldraw/
- 2. https://www.youtube.com/watch?v=BT0nQNmh3\_g
- 3. https://www.youtube.com/watch?v=IyR\_uYsRdPs

### **Relationship Matrix for Course Outcomes, Programme Outcomes and Programme.**

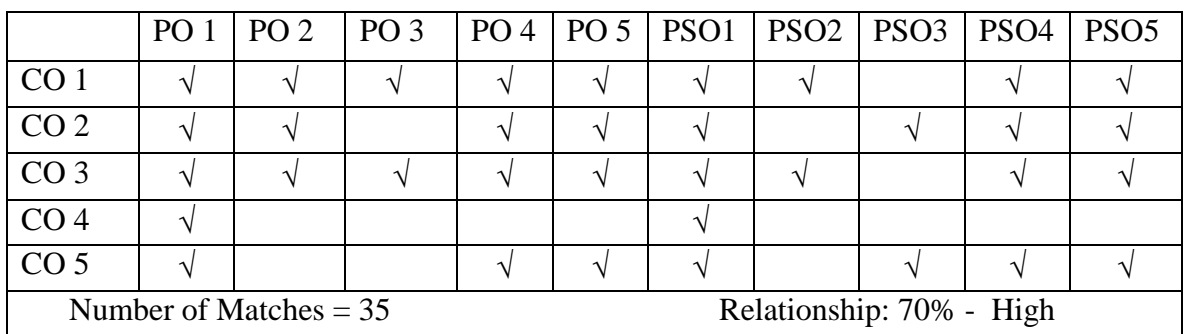

Prepared by: Checked by:

1. Dr. R. Sheik Farid Oliyullah 1. Mr.A.Yasar Arabath

2. Mr.A. Mohamed Abdur Rawoof

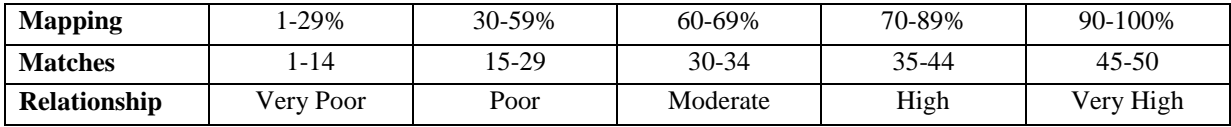

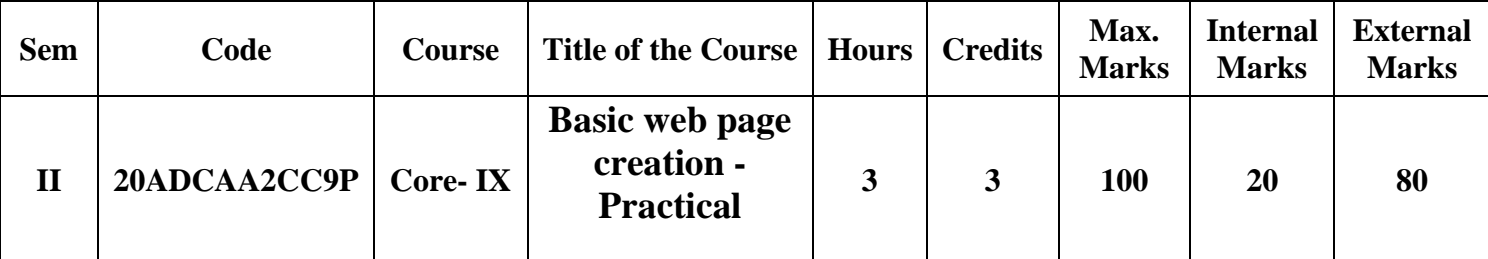

### **By end of the course the student will be able to:**

- 1. Acquire the knowledge of fundamental concept of Internet.
- 2. Develop the knowledge about HTML tags.
- 3. Obtain the knowledge of web page.
- 4. Create basic HTML web pages
- 5. Design multiple Web Pages.
	- 1.Develop a HTML document and perform the basic alignments on the headers and format the document using suitable tags

2.Develop a HTML document to display the Computer components.

- 3.Develop a HTML document to display the advantages and disadvantages of Internet using ordered and unordered list tags facilities.
- 4.Develop a home page for your company with suitable name, logo, pictures, background design and color text with links.
- 5.Design a web page of your meals menu for a week using table tag with its attributes.
- 6. Develop basic images WebPages in HTML
- 7. Create mark list by using tags.
- 8.Develop a simple application by using frame controls

 9. Develop a web page to display the Resume registration form with suitable controls. 10. Create a images with marquee ordered show by using HTML

**T.B-1.** Thomas A. Powell, HTML & XHTML, The Complete Reference, McGraw-Hill Education, 4 Edition, 2003.

### **Book for Reference:**

1. Learning Web Design: A Beginner's Guide to HTML, CSS, JavaScript, and Web Graphics, by Jennifer Niederest Robbins, 5th Edition, 2012.

### **Web Reference:**

1. https://www.w3schools.com/html/html\_responsive.asp

### **Relationship Matrix for Course Outcomes, Programme Outcomes and Programme.**

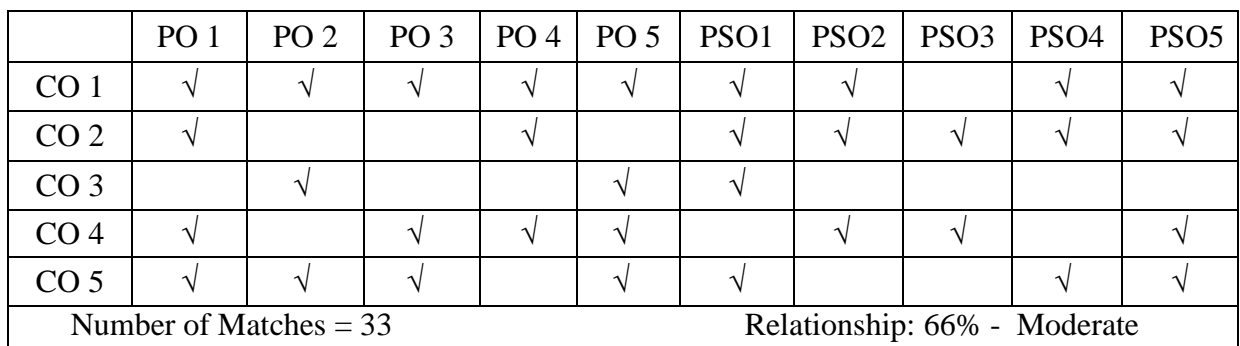

Prepared by: Checked by:

1. Mr.R.Mohamed Abu Backar Sidhik 1. Mr.A.Yasar Arabath

2. Mr.A. Mohamed Abdur Rawoof

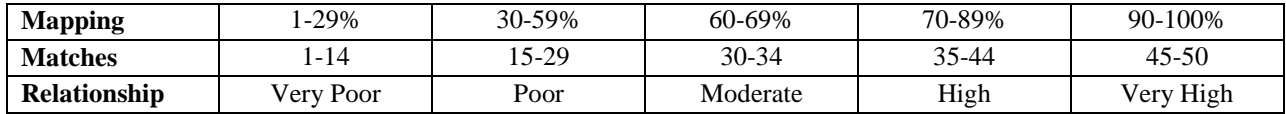